# **Imap-CLI Documentation**

*Release 0.6*

**Romain Soufflet (Gentux)**

**Sep 27, 2017**

### **Contents**

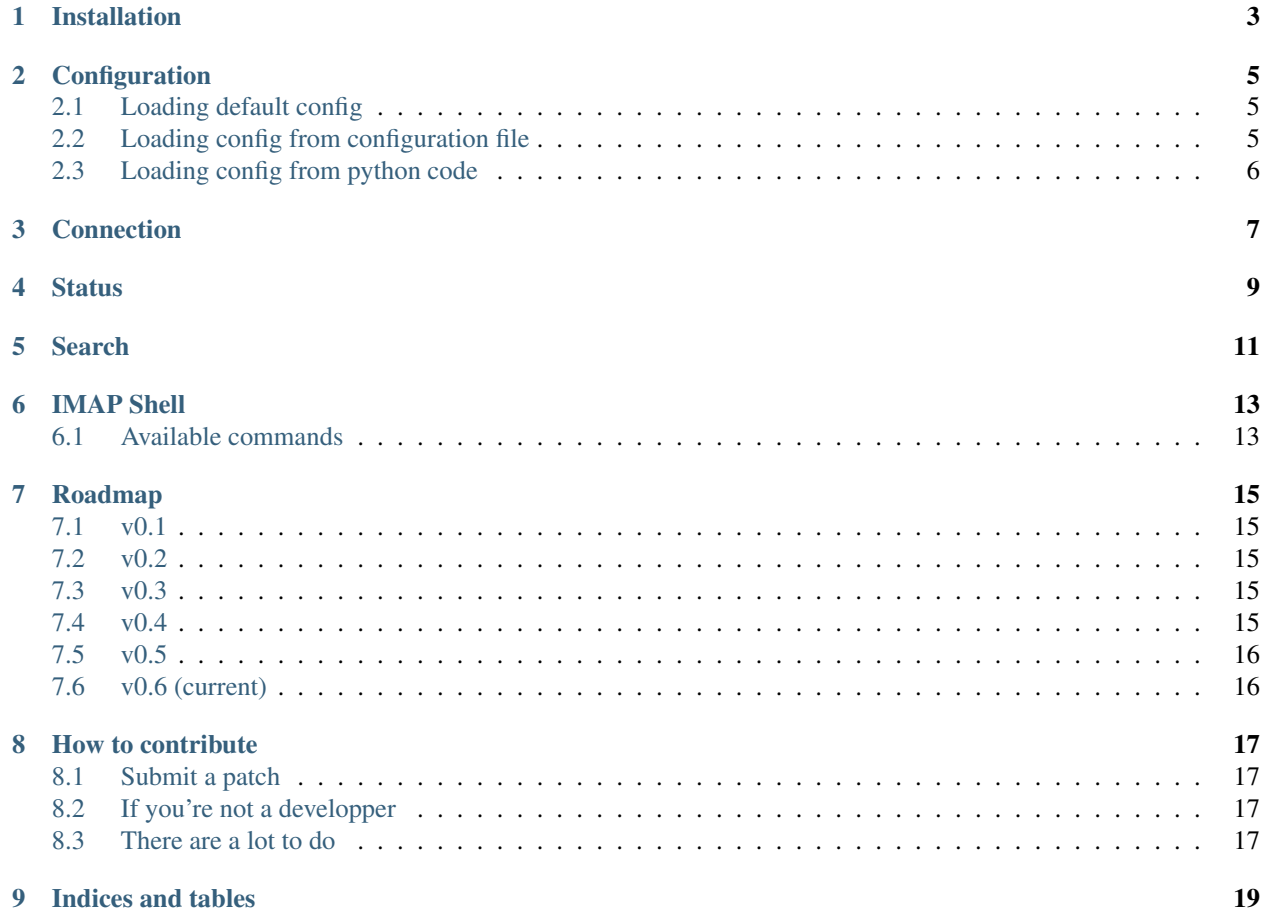

Everyone is receiving more and more emails days after days and every mail client I know forced users to adapt their working environment.

This is unacceptable, mails are simple. Mail management softwares must adapt to us !

[Imap-CLI](http://gentux.github.io/imap-cli) aims to provide a command line interface, a python API and a REST API to consult and manage IMAP accounts:

- Get IMAP account status (New mails, mail counting. . . etc. . . )
- Get list of mails in INBOX (or any other directory)
- Search amongst mails by tag, header, or full text search
- Read mail
- Flag mail (Read, Unread, Delete... etc...)

Contents:

#### Installation

#### <span id="page-6-0"></span>To install Imap-CLI, you can use pip:

pip install imap-cli

Or install it from its source code:

```
git clone https://github.com/Gentux/imap-cli.git
cd imap-cli
python setup.py install --user
```
This installation will provide command line tools allowing you to do simple task an IMAP account:

```
* imap-api: Provide a simple REST API to access your mailbox information
* imap-cli-status: List directories and display count of mail *seen*, *unseen* and
˓→*recent* [#f1]_
* imap-cli-list: List mail in specified directory
* imap-cli-search: Search throug specified directory for tag or plain text
* imap-cli-read: Display a mail on standard output
* imap-cli-flag: Set or Unset flag on specified set of mail
* imap-shell: A little shell to query mailbox informations
```
Each one of these command has its own *documentation* with the *–help* options

You can also find in Imap-CLI source code 2 bash script. The first one is **imapcli**, it is a little wrapper to help user with mail command:

```
imapcli status
imapcli list
imapcli read 23
```
Is equivalent to:

```
imap-cli-status
imap-cli-list
imap-cli-read 23
```
You can also access to help message of the wanted command with:

imapcli help status

The last script included in source code is imapcli\_bash\_completion.sh. This script give autocompletion to imapcli script. To install it, you just have to do:

```
cp imapcli_bash_completion.sh /etc/bash_completion.d/imapcli
source ~/.bashrc
```
And then, autocompletion will be available.

#### **Configuration**

<span id="page-8-0"></span>Imap-CLI need to have information about your IMAP account to connect to it. And to do so, it provide several ways to retrieve those configurations.

#### <span id="page-8-1"></span>**Loading default config**

Load an *empty* configuration dictionnary with default values listed in file *config-example.ini*:

```
from imap_cli import config
conf = config.new_context()
```
This is usually not what you want, this configuration method is used by unit tests

#### <span id="page-8-2"></span>**Loading config from configuration file**

If you intend to use command line tools, this is definitely the best method.

Each command line tools will provide the options *-c, –config-file* in order to let you specify your very own config file. It is also helpful to have multiple file in case you have multiple IMAP account.

There is a default configuration file wich will be used if no one is specified, it's  $\sim$ /.config/imapcli.

This file can contains the following options:

```
[imap]
hostname = imap.example.org
username = username
password = secret
ssl = True
[display]
format_list =
```
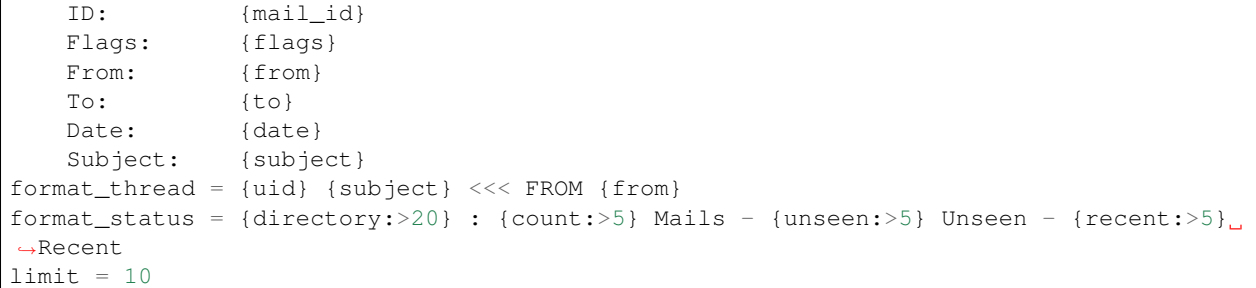

Warning: Don't forget to set correct permission on these files ! It will store your IMAP Account password, allow only your own user to read this file

### <span id="page-9-0"></span>**Loading config from python code**

If you need to connect and retrieve mail information with a python script, you can load any config file

But you can also use a python sructure to store your information and load it from a *dict*. In fact, config it's just a dict, the following method will just "complete" your dict.

Every missing key will take the default value.

Connection

<span id="page-10-0"></span>Once *[configuration](#page-8-0)* is done, you can connect to your imap account

### **Status**

<span id="page-12-0"></span>Status module allow you to get the actual state of your IMAP account. It will tell you for each one of your directories

- The name of directory
- Total number of mail in this directory
- Number of *Recent* mail in this directory
- Number of *Unseen* mail in this directory

### CHAPTER<sup>5</sup>

#### Search

<span id="page-14-0"></span>This module aim to provide all search options available in IMAP protocoles without having to read the entire IMAP RFC.

For now, you can do following searches

- Simple listing of all mails
- Search by tag
- Search by flag
- Search full text in mails body
- search by subject
- search by mail adresse, in *bcc*, *cc*, *from* or *to* header fields
- search by date, *before*, *after* or *on* a particular date
- search by header, given a pair of haeder name and header value to search
- search by size, *larger* or *smaller* than given value

Moreover, a few logical combination of the above

- Not
- Or

IMAP Shell

<span id="page-16-0"></span>The *imap-shell* provide you a minimalist shell to query your IMAP account. As the other commands, it will use the default configuration file if no other is specified.

### <span id="page-16-1"></span>**Available commands**

- cd: Select another mailbox (ex: cd INBOX)
- flag: Put a flag on a mail
- help: Display available command or short description of specified command
- list: List mail in selected mailbox
- quit: Exit the shell
- read: Read specified mail
- search: Search through mailbox
- status: Display IMAP account statuses

### Roadmap

<span id="page-18-0"></span>The actual version of Imap-CLI is 0.6.

Impa-CLI aims to map all IMAP protocols functionnality within a simple python API, and points in development are listed below

### <span id="page-18-1"></span>**v0.1**

- Status (list directory and new mail per directory)
- List (list content of a directory
- Read (display content of specified email)

### <span id="page-18-2"></span>**v0.2**

- Basic Search (search amongs tag, subject and full text within mails)
- Tags (Add or Remove tag from mails)

### <span id="page-18-3"></span>**v0.3**

- Rewrite code structure to ease the creation of API
- Documentation

### <span id="page-18-4"></span>**v0.4**

• Advanced Search

- Use UID instead of volatil mails id
- Read all type of mail and handle attachments

### <span id="page-19-0"></span>**v0.5**

- List mail by thread
- Display threads

### <span id="page-19-1"></span>**v0.6 (current)**

- Clean up and complete documentation
- Clean up code
- Test coverage > 90%
- Copy, Move and Delete methods

#### How to contribute

<span id="page-20-0"></span>All contributions are welcome.

### <span id="page-20-1"></span>**Submit a patch**

To submit a patch

- Step 1: Fork the project on github.
- Step 2: Apply your patch
- Step 3: Ensure all unit test pass, using tox
- Step 4: Create a pull request

### <span id="page-20-2"></span>**If you're not a developper**

You can [open new issues](https://github.com/Gentux/imap-cli/issues/new) for:

- Ask any questions
- Report Bugs
- Request new feature

### <span id="page-20-3"></span>**There are a lot to do**

Feel free to contact any mainteners you can found on github. There always a lot of things to do.

### CHAPTER<sup>9</sup>

Indices and tables

- <span id="page-22-0"></span>• genindex
- modindex